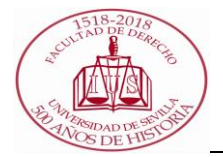

## **PROCEDIMIENTO PARA EL DEPÓSITO DEL TRABAJO FIN DE MÁSTER (TERMINUS)**

## **FUNCIONES GESTOR/A DEL DEPARTAMENTO**

El acceso a la aplicación se realiza desde el nuevo entorno de la Secretaría Virtual en la dirección [https://sevius4.us.es/?terminus.](https://sevius4.us.es/?terminus)

En el caso de los gestores de departamento la aplicación les permitirá:

- Acceder al expediente de trabajo fin de estudio de sus estudiantes.
- Grabar tutor asignado al estudiante
- Definir las comisiones de evaluación.
- Definir las sesiones de evaluación.
- Consultar la documentación entregada por los estudiantes desde Internet.
- Modificar el expediente de los estudiantes cambiando el tutor y los datos del trabajo.
- Gestionar los profesores que podrán acceder a Terminus para gestionar los trabajos según los permisos de este mismo perfil de departamento.
- 1. El gestor/a del departamento, grabará los tutores de los estudiantes con proyecto asignado en su departamento.

En la opción "Expedientes" se listarán los estudiantes con proyecto asignado en el departamento. Si algún estudiante no apareciera en la lista deberá confirmar con el centro que dicho expediente está generado y vinculado al departamento.

- 2. Grabará los miembros de las comisiones de evaluación y las asignará a sus correspondientes estudiantes, con fecha previa al depósito. Aparecerá la opción "Comisiones de evaluación" que da acceso a la lista de comisiones definidas. La lista de comisiones incluye la lista de los componentes de cada una de ellas.
- 3. La defensa de los trabajos se organiza por sesiones de evaluación. Cada sesión consistirá en un llamamiento que hace una comisión para los estudiantes que deben realizar la defensa en un lugar y en la fecha y hora determinada. Dichas sesiones serán definidas por el gestor/a del departamento a quien le aparecerá la opción "Sesiones de evaluación". En toda sesión habrá

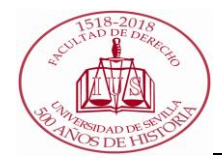

una comisión encargada de evaluar, aunque una comisión puede tener más de una sesión asignada y en una sesión puede exponer el trabajo más de un estudiante

## Profesores gestores

Puede configurarse una lista de profesores gestores del departamento que podrán acceder ala aplicación en las mismas condiciones que los gestores PAS sin necesidad de asignarlos al grupo del departamento.

Para ello se debe utilizar la opción "Profesores gestores del departamento".

## Profesores del departamento que gestionan en Terminus

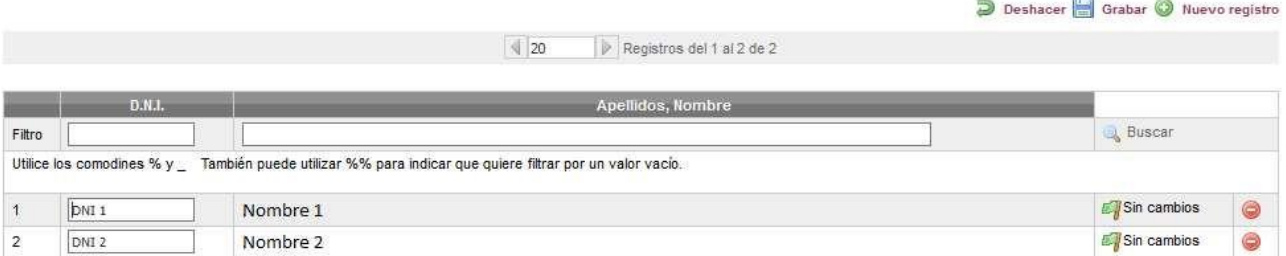

Mediante el icono verde de la esquina superior izquierda podrá añadirse un nuevo

profesor.Mediante el icono rojo a la derecha de cada línea podrá eliminarse.

El DNI hay que introducirlo en formato UXXI-AC, tal como aparece en la gestión de Universitas Académico. Normalmente será un D.N.I. de ocho números sin letra o un N.I.E. formado por una letraX, Y o Z y siete números sin letra final.

Para que los cambios tengan efecto deberá pulsarse sobre el icono "Grabar".